## AstraZeneca

## How to download your updated VMR signature

VMR enabled users and their designated meeting organisers can use their VMR account signature details to use VMR for their meetings. We've updated the VMR signature, including a link to the Join Assistant.

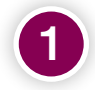

2

in details.

3

4

To download your updated signature, you will need to follow this link. [https://azcollaboration.sharepoint.com/sites/](https://azcollaboration.sharepoint.com/sites/AA132/Lists/CMS%20CoSpace/NewForm.aspx  ) [AA132/Lists/CMS%20CoSpace/NewForm.aspx](https://azcollaboration.sharepoint.com/sites/AA132/Lists/CMS%20CoSpace/NewForm.aspx  ) 

If prompted to do so, enter your Microsoft log

If you have a VMR account, your updated signature will be displayed. To save it, select

If you are a designated meeting organiser, scroll down and enter you team members' details to

'copy to clipboard'.

get the signature.

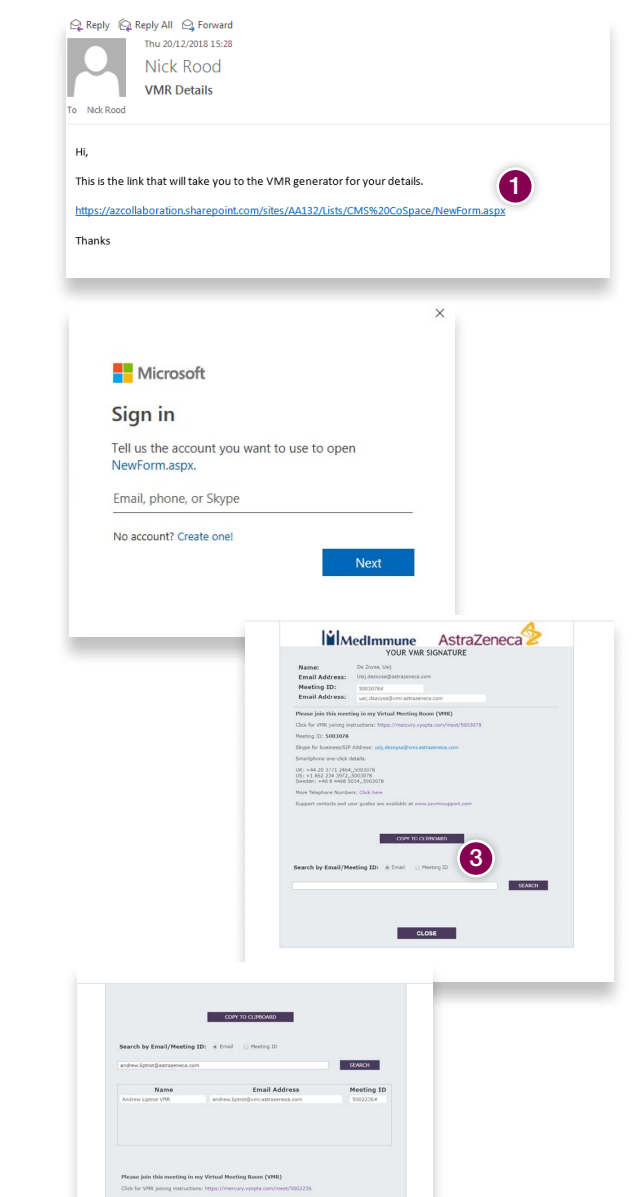

If you have any issues, contact the VMR support team [vmr-support@astrazeneca.com](http://vmr-support@astrazeneca.com)